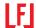

## Quick Fixes: Pink Boxes and Other Problems

Note: This information assumes user is running OSX 10.6.5 (Snow Leopard) or higher on Macintosh. <u>Mac operating</u> system names wiki

This feature was discontinued in Lion Mac OS 10.7.5. The stand alone app from Snow Leopard can be installed in Lion. A copy of this very useful app is here: Character Palette

Download the program and click on it to install.

| PROBLEM                                                                                                    | SOLUTION                                                                                                    | COST                                                                    |
|----------------------------------------------------------------------------------------------------|----------------------------------------------------------------------------------------------------|-------------------------------------------------------------------------|
| A document is formatted in InDesign with all final revisions to text. The client would like the entire revised text in a new Word document.                  | Make a PDF of the InDesign document and convert it with a program called "PDF to word".  It maintains all formatting, tables, as well as placed images. http://www.pdftoword.com/                                                                                                    | Free                                                                    |
| What is that letter? You open a Word document and notice blank boxes. When imported into InDesign they appear as pink boxes.  Tuyu ga Ty ga                  | Simply copy the word and paste it into any browser URL window. The proper glyphs will appear.  + Tōyō ga                                                                                                    | Free                                                                    |
| Find a font with the glyphs you need. (see above)                                                                                                    | In the pull down select "show character viewer" and choose any Open Type font (otf) to see all characters and/or glyphs. The display shows the Unicode for each glyph if you hover over it. An o with a macron (ō) is not available using a key stroke combination. You can also access it in all versions of InDesign using the glyphs panel.  Ouricode: 014D UTF8: C5 8D GID: 267 | Free app                                                                |
| The type appears garbled in your document or some characters display incorrectly.                                                                            | Clean your font cache by running <i>Font Finagler</i> . This is shareware created by Mark Douma and it always works!                                                                                                    | 10.00<br>Font<br>Finagler<br>1.5 beta<br>Mac OS<br>10.4.x or<br>greater |
| Your favorite display font is in .ttf or True Type. This format can't be used by a printer or embedded in an e-book.                                         | You can e-mail your font to Online Font Converter and they will convert it to .otf format within 24 hours or less. www.onlinefontconverter.com                                                                                                    | Donation                                                                |
| You attempt to re-break a justified paragraph in InDesign to get rid of a widow or orphan. Now the spacing looks too loose or there are awkward line breaks. | The <u>Justification Adjuster</u> Scripts for PC and Mac by Igor Sergeev can quickly get rid of orphans or widows in justified text by automatically adjusting interword spacing. Improves the overall color automatically.                                                                                                    | Free<br>Script                                                          |